## **MA Web Design & Content Planning** *Design for web content*

## Class 3: The structural layer – HTML

Anatomy of a web page A history of markup Semantic markup HTML elements Tags, attributes and values Markup structure & relationships Block/Inline Child/Parent Links and URLs: Absolute Relative to document Characters and escaping Structural elements Webpage structure DOCTYPE Writing HTML Indentation Commenting Syntax highlighting Code validation File and folder naming and structure

## **References**

Learning Web Design (5th Ed.) by Jennifer Niederst Robbins Learn to Code HTML & CSS by Shay Howe HTML & CSS by John Duckett [https://developer.mozilla.org/en-US/docs/Learn/HTML/Introduction\\_to\\_HTML](https://developer.mozilla.org/en-US/docs/Learn/HTML/Introduction_to_HTML) <https://developer.mozilla.org/en-US/docs/Web/HTML/Element> <https://validator.w3.org/>

## **Class 3 Homework**

Read: Parts 1 and 2 of Learning Web Design **or** Chapters 1-2 [of Learn to Code](https://learn.shayhowe.com/) HTML and CSS **or** Chapters 1-8 of HTML & CSS <https://alistapart.com/article/a-brief-history-of-markup>

View: [Optimizing](https://www.websitearchitecture.co.uk/resources/design-for-web-content/videos/optimise-images.mp4) [images](https://www.websitearchitecture.co.uk/resources/design-for-web-content/videos/optimise-images.mp4) for the Web

Create a simple 4-page website using HTML5, one homepage (index.html) and 3 sub-pages in order to showcase the three examples of good design that you identified in your Class 1 coursework. Include the text and the image(s) you added to your blog last week. Remember that, at this stage, we are only interested in the structure of the pages and so there will be no presentational layer (no CSS – even if you know how to do this). Focus on the HTML alone and the semantics of your markup. Use a simple text editor (e.g. Atom or Sublime Text) to complete your work. Do **not** use a WYSIWYG web editor. Remember to correctly indent your code and add comments where necessary. Upload your site to your hosted web space using an FTP client (FileZilla or similar). Focus on getting your HTML syntax correct, for example:

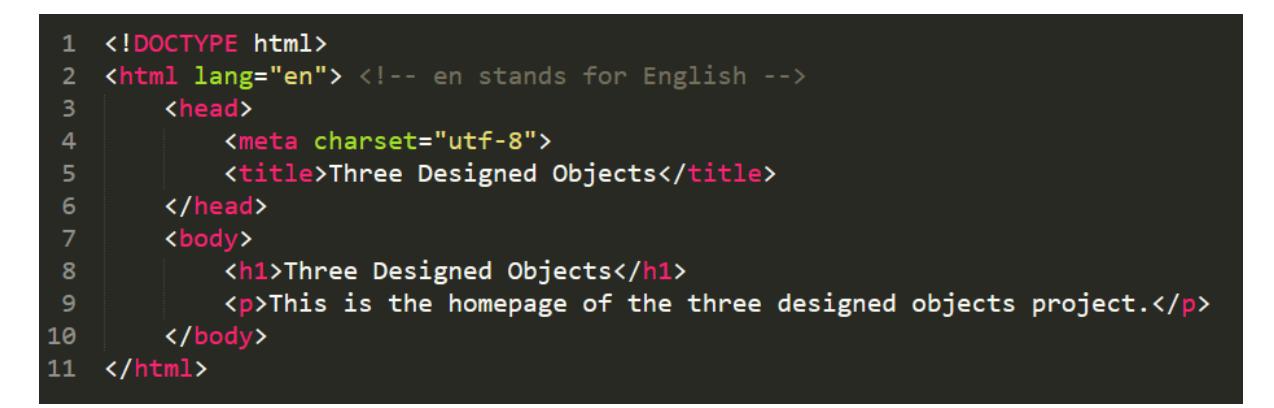

You will need to think about the folder structure of your site. For example, you may want to create a folder called "three-designed-objects" or something similar (lower-case, no spaces). Create links between the pages so the site can be navigated. Check your website in the Firefox browser. Use the [W3C Markup Validation Service](https://validator.w3.org/) to check your code and correct any errors. We will review your proto-website in Class 4.

Add a link to your new website from your coursework homepage (the page we created during the induction workshop).

Add a "What I learned this week..." post to your blog and include links to any useful references or articles you have found.